## 桂林医学院学生缴费 微信公众号二维码

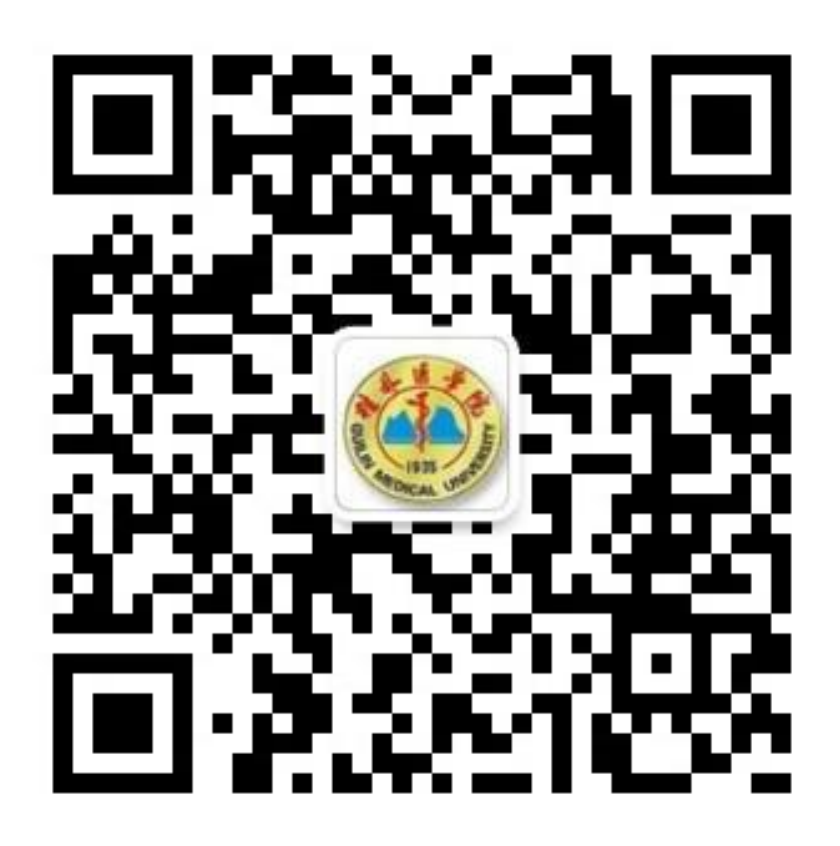

公众号"桂医财务"

第一步:进入公众号,点击"收费平台"中的"登录"。 第二步: 选择人员类别为"校外交款人",输入身份证和姓名。 第三步:点击"提交"后根据收费项目进行缴费。